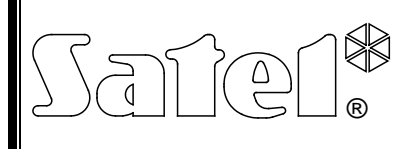

# GENERATOR KOMUNIKATÓW **GŁOSOWYCH INT-VMG**

int-vmg\_pl 06/12

Moduł INT-VMG umożliwia głośne odtwarzanie nagranych uprzednio komunikatów w przypadku wystąpienia określonych zdarzeń. Współpracuje z centralami alarmowymi INTEGRA (jako ekspander wyjść), a także z dowolnymi urządzeniami, które są w stanie sterować wejściami generatora. Instrukcja dotyczy modułu z wersją elektroniki 2.1 i oprogramowania 1.00 (lub nowszego).

### **1. Właściwości**

- Możliwość nagrania do 32 komunikatów.
- Ponad 17 minut na komunikaty.
- Zarządzanie komunikatami głosowymi przy pomocy bezpłatnego programu VMG-SOFT.
- Możliwość nagrania komunikatów przy pomocy wbudowanego mikrofonu.
- Sterowanie za pośrednictwem magistrali komunikacyjnej (centrale alarmowe INTEGRA) lub 16 wejść.
- Wbudowany wzmacniacz pozwalający na bezpośrednie podłączenie głośnika.
- Gniazdo typu mini-jack do podłączenia słuchawek lub zewnętrznego wzmacniacza audio.
- Regulacja głośności odtwarzania komunikatów.
- Dodatkowe wejście sabotażowe typu NC.

# **2. Dane techniczne**

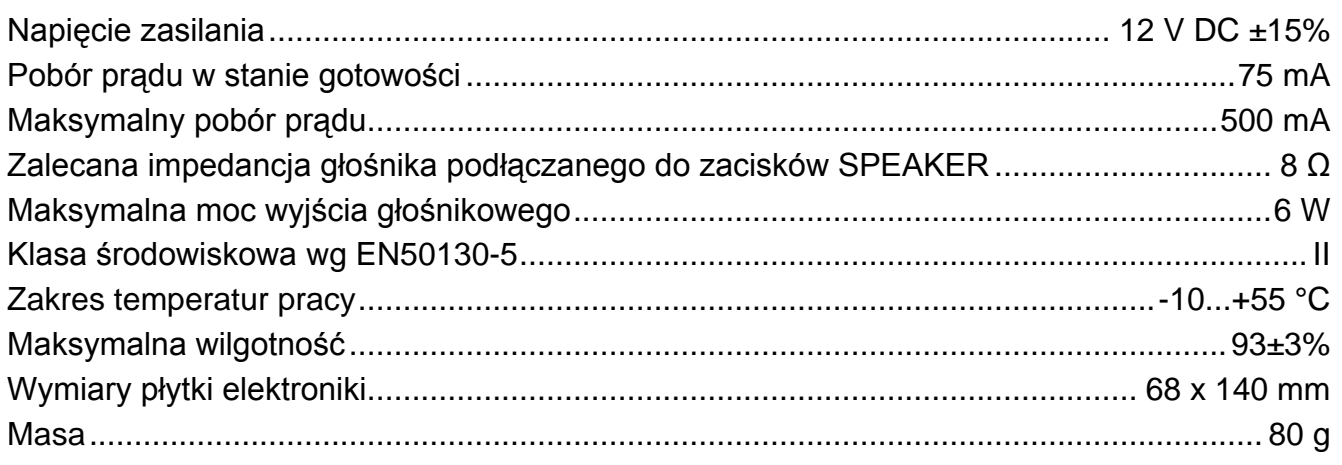

### **Deklaracja zgodności jest dostępna pod adresem www.satel.eu/ce**

### **3. Opis działania**

Moduł INT-VMG podłączony do magistrali komunikacyjnej centrali alarmowej jest identyfikowany jako ekspander wyjść. Uaktywnienie wyjścia przypisanego do modułu skutkuje odtworzeniem komunikatu (pierwsze wyjście – komunikat 0, drugie wyjście – komunikat 1 itd.). Od sposobu zaprogramowania wyjścia zależy, w jakiej sytuacji zostanie odtworzony komunikat.

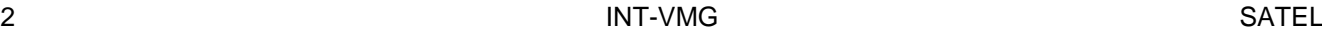

Komunikat jest odtwarzany również po zwarciu wybranego wejścia modułu do masy. Pozwala to zastosować do sterowania dowolne urządzenie. Zgodnie z ustawieniami fabrycznymi, wejścia wyzwalają komunikaty od 0 do 15 (wejście 1 wyzwala komunikat 0, wejście 2 – komunikat 1 itd.). Do wejść można przypisać komunikaty o innych numerach. Moduł kolejkuje do 96 poleceń odtworzenia komunikatów.

## **4. Płytka elektroniki**

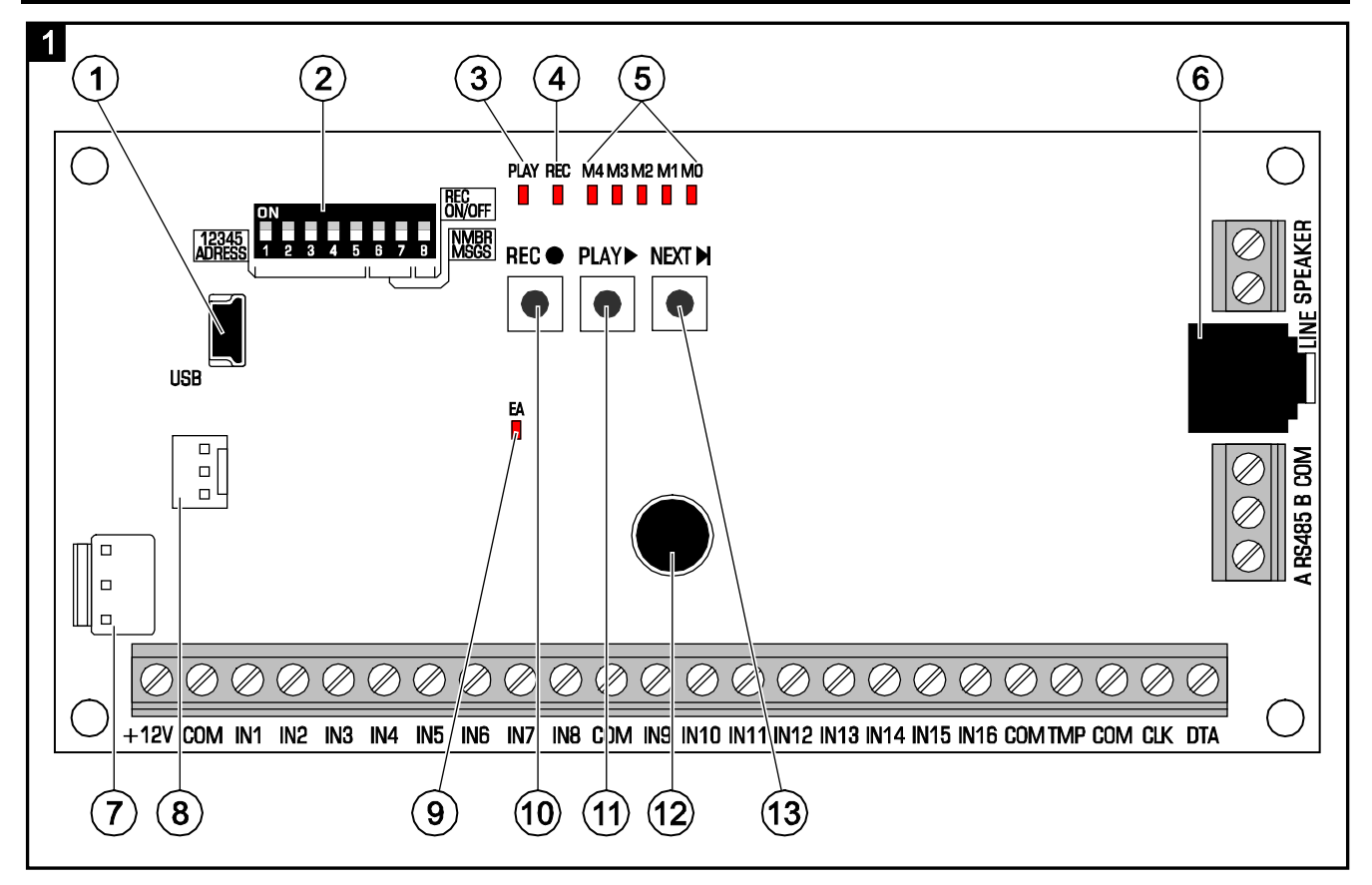

- $(1)$  qniazdo USB MINI-B umożliwia połączenie modułu z komputerem i programowanie.
- $(2)$  zespół mikroprzełączników typu DIP-switch służy do ustawienia indywidualnego adresu modułu oraz określenia jego parametrów pracy (patrz: MIKROPRZEŁĄCZNIKI TYPU DIP-SWITCH).
- $\mathbf{a}(\mathbf{a})$  dioda PLAY świeci w trakcie odtwarzania komunikatu.
- $\mathbf{A}$ dioda REC – świeci w trakcie nagrywania komunikatu.
- $(5)$ diody M4…M0 – prezentują numer komunikatu. Do każdej diody przypisana jest liczba (dioda świeci – patrz tabela [1](#page-1-0); dioda nie świeci – 0). Suma tych liczb odpowiada numerowi komunikatu. Komunikaty numerowane są od 0 do 31.

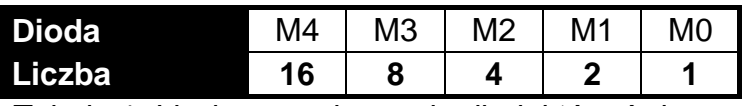

<span id="page-1-0"></span>Tabela 1. Liczby przypisane do diod, które świecą.

 $(6)$ gniazdo typu mini-jack – umożliwia podłączenie słuchawek lub zewnętrznego wzmacniacza audio.

- $(7)$  złącze do przyszłych zastosowań.
- $(8)$  złącze wykorzystywane w procesie produkcyjnym.
- $\left(9\right)$  dioda EA informuje o:
	- − miga powoli wymianie danych z centralą alarmową;
	- − miga szybko port USB modułu jest połączony z komputerem;
	- − świeci braku komunikacji z centralą alarmową.
- (10) przycisk REC uruchamia funkcję nagrywania komunikatu przy pomocy wbudowanego mikrofonu.
- przycisk PLAY umożliwia:
	- − odtworzenie komunikatu;
	- − uruchomienie funkcji regulacji głośności;
	- − zmianę numerów komunikatów przypisanych do wejść.
- $(12)$  mikrofon.
	- przycisk NEXT umożliwia:
		- − wybór numeru komunikatu;
		- − regulację głośności;
		- − uruchomienie funkcji pozwalającej zmienić numery komunikatów przypisanych do wejść.

#### **4.1 Opis zacisków**

- **+12V** wejście zasilania.
- **COM** masa.
- **IN1…IN16** wejścia wyzwalające komunikaty.
- **TMP** wejście obwodu sabotażowego (NC) jeżeli nie jest wykorzystywane, powinno być zwarte do masy.
- **CLK**, **DTA** zaciski do podłączenia magistrali komunikacyjnej centrali alarmowej.
- **A RS485 B** zaciski do podłączenia do magistrali RS-485.
- **SPEAKER** zaciski do podłączenia głośnika.

#### **4.2 Mikroprzełączniki typu DIP-switch**

**Przełączniki od 1 do 5** służą do ustawienia adresu. Indywidualny adres musi być ustawiony w module, jeśli jest on podłączony do magistrali komunikacyjnej centrali alarmowej. Do każdego przełącznika przypisana jest liczba (w pozycji ON – patrz tabela [2;](#page-2-0) w pozycji OFF – 0). Suma tych liczb odpowiada ustawionemu adresowi. Przełączniki pozwalają na ustawienie adresu z zakresu od 0 do 31.

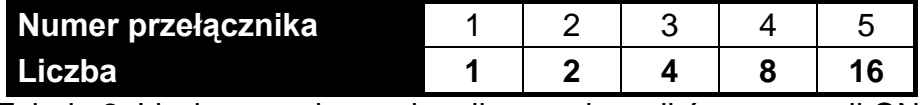

<span id="page-2-0"></span>Tabela 2. Liczby przypisane do mikroprzełączników w pozycji ON.

**Przełączniki 6 i 7** umożliwiają określenie, ile komunikatów ma być wyzwalanych za pośrednictwem magistrali komunikacyjnej. Liczba komunikatów odpowiada liczbie wyjść w systemie, które zostaną przydzielone modułowi. Od liczby komunikatów/wyjść zależy liczba adresów, które zostaną zajęte przez moduł (centrala przydzieli automatycznie kolejne adresy po adresie ustawionym na przełącznikach 1-5).

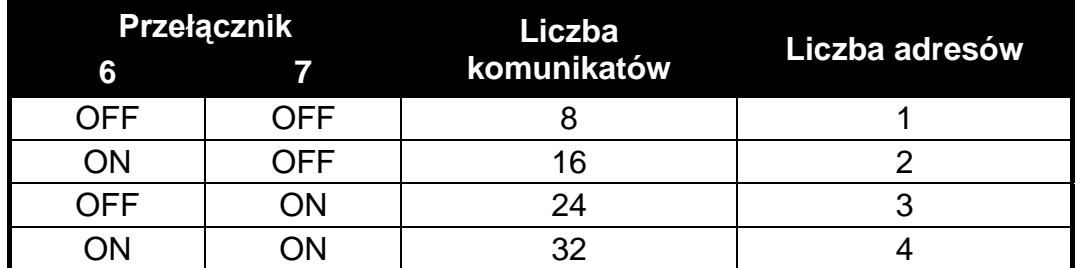

Tabela 3. Liczba komunikatów i zajmowanych adresów w zależności od ustawienia przełączników 6 i 7.

**Przełącznik 8** służy do blokowania funkcji nagrywania komunikatów przy pomocy wbudowanego mikrofonu:

OFF – nagrywanie zablokowane;

ON – nagrywanie odblokowane.

## **5. Montaż i uruchomienie**

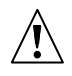

### **Wszystkie połączenia elektryczne należy wykonywać przy wyłączonym zasilaniu.**

Moduł INT-VMG powinien być instalowany w pomieszczeniach zamkniętych o normalnej wilgotności powietrza.

Poniższy opis dotyczy montażu modułu INT-VMG, który ma współpracować z centralą alarmową INTEGRA. W przypadku, gdy komunikaty mają być wyzwalane przy pomocy wejść, wejścia należy połączyć przewodami z wyjściami urządzeń sterujących. Jeżeli moduł nie ma być podłączony do magistrali komunikacyjnej, należy pominąć kroki 2, 3, 5, 8 i 9.

- 1. Umocować płytkę elektroniki modułu w obudowie.
- 2. Przy pomocy mikroprzełączników typu DIP-switch ustawić adres modułu oraz określić liczbę komunikatów wyzwalanych za pośrednictwem magistrali.
- 3. Zaciski CLK, DTA i COM podłączyć przewodami do magistrali ekspanderów centrali alarmowej. Do wykonania połączenia zaleca się stosowanie kabla prostego nieekranowanego. W przypadku stosowania kabla typu "skrętka", należy pamiętać, że jedną parą skręconych przewodów nie wolno przesyłać sygnałów CLK (zegar) i DTA (dane). Przewody muszą być prowadzone w jednym kablu. Długość przewodów nie powinna przekroczyć 1000 m. Jeżeli przekracza ona 300 m, konieczne może być zastosowanie dla każdego sygnału kilku połączonych równolegle przewodów.
- 4. W zależności od potrzeb, podłączyć głośnik (do zacisków SPEAKER), wzmacniacz audio lub słuchawki (do gniazda LINE).
- 5. Do zacisków TMP i COM podłączyć przewody styku sabotażowego obudowy, w której zamontowany został moduł. Jeżeli moduł nie ma kontrolować stanu styku sabotażowego, zaciski TMP i COM należy zewrzeć.
- 6. Do zacisków +12V i COM podłączyć przewody zasilania. Napięcie zasilające może zostać doprowadzone z centrali alarmowej lub dowolnego zasilacza o napięciu wyjściowym 12 V DC.
- 7. Włączyć zasilanie. Dioda oznaczona EA zacznie świecić.
- 8. Uruchomić w centrali alarmowej funkcję identyfikacji ekspanderów. Moduł zostanie zidentyfikowany jako ekspander wyjść. W trakcie procedury identyfikacji modułowi jest przypisywana odpowiednia liczba wyjść i adresów w systemie.

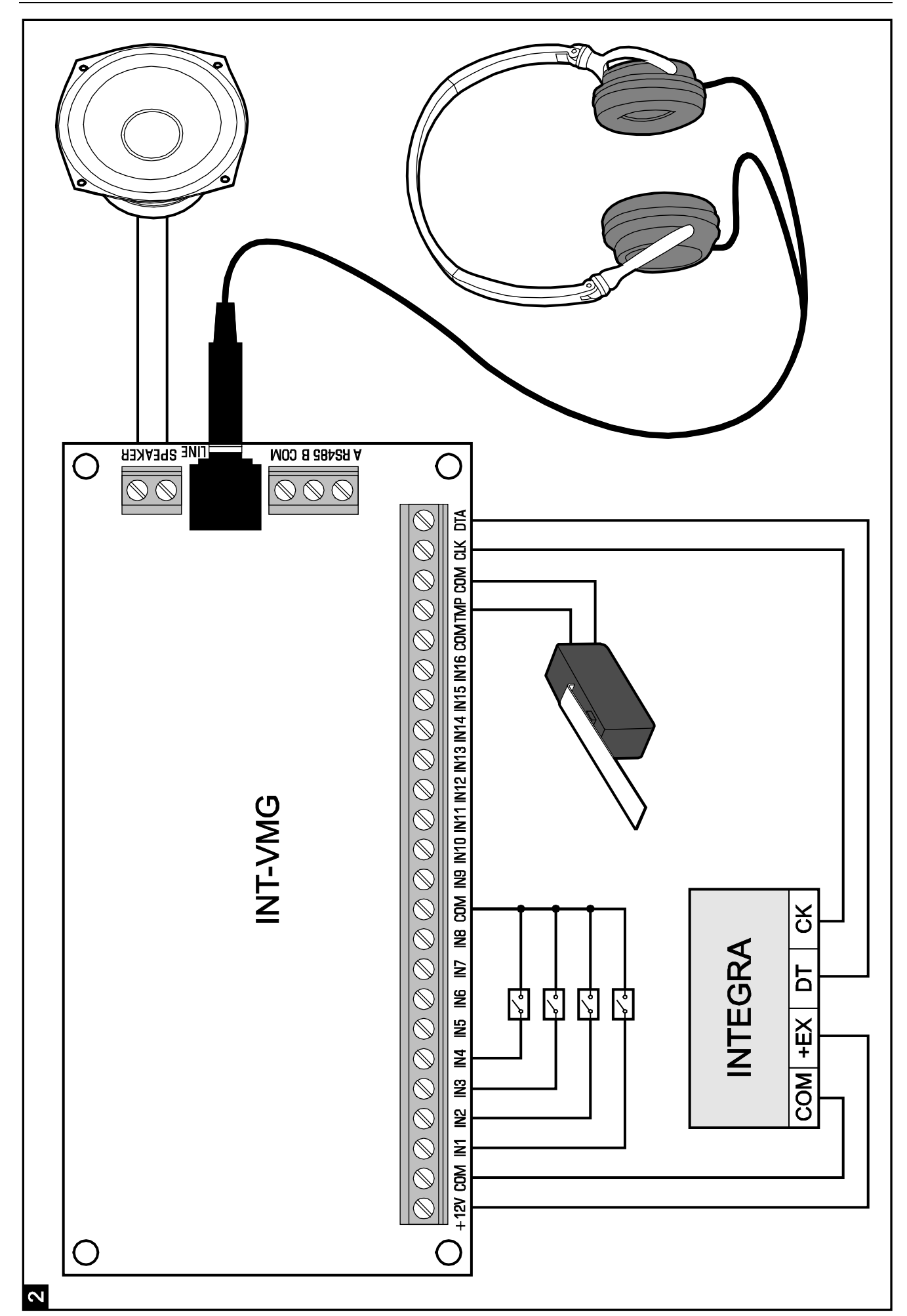

- 9. Odpowiednio oprogramować wyjścia systemu alarmowego przydzielone modułowi:
	- − wybrać typ reakcji wyjścia, czyli określić, w jakich okolicznościach będzie odtwarzana wiadomość;
	- − upewnić się, że dla wyjścia włączona jest opcja "Polaryzacja" (w przypadku odwrotnej polaryzacji komunikat nie będzie właściwie odtwarzany);
	- − jeśli komunikat ma być odtwarzany wielokrotnie, włączyć opcję "Pulsujące" (komunikat zostanie odtworzony tyle razy, ile razy uaktywni się wyjście w zaprogramowanym "Czasie działania").

### **6. Ręczna obsługa modułu**

### **6.1 Nagrywanie komunikatów**

- 1. Ustawić ósmy przełącznik DIP-switch w pozycję ON.
- 2. Naciskając przycisk NEXT, wybrać numer komunikatu, który ma zostać nagrany. Numer komunikatu wyświetlany jest na diodach LED zgodnie z tabelą 1 (s. [2\)](#page-1-0).
- 3. Nacisnąć przycisk REC (zaświeci się dioda REC) i podyktować do mikrofonu treść komunikatu. Moduł posiada układ automatycznej regulacji poziomu nagrywania.
- 4. Ponowne naciśnięcie przycisku REC zakończy nagrywanie (dioda REC zgaśnie). Nagrywanie kończy się automatycznie po upływie 16 sekund (dłuższe komunikaty można nagrywać przy pomocy programu VMG-SOFT).

*Uwaga: Zaleca się ustawienie przełącznika 8 w pozycję OFF po zakończeniu nagrywania.* 

#### **6.2 Odsłuch nagranych komunikatów**

- 1. Naciskając przycisk NEXT, wybrać numer komunikatu, który ma zostać odtworzony. Numer komunikatu wyświetlany jest na diodach LED zgodnie z tabelą 1 (s. [2\)](#page-1-0).
- 2. Nacisnąć przycisk PLAY (zaświeci się dioda PLAY). Wybrany komunikat zostanie odtworzony.

#### **6.3 Regulacja głośności**

1. Nacisnąć i przytrzymać przez około 2 sekundy przycisk PLAY. Diody pokazane na rysunku 3 migną 3 razy, a następnie zaprezentują aktualnie ustawioną głośność (im więcej diod świeci, tym wyższa głośność; świecą wszystkie diody – maksymalna głośność; żadna dioda nie świeci – minimalna głośność).

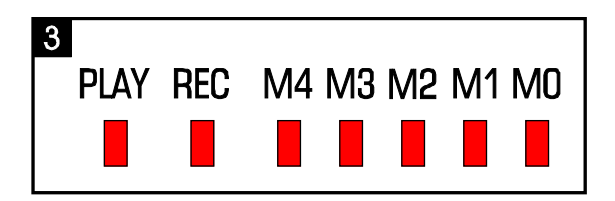

- 2. Naciskać przycisk NEXT do czasu ustawienia żądanej głośności.
- 3. Nacisnąć przycisk PLAY, aby wyjść z funkcji regulacji głośności. Funkcja zakończy się automatycznie, jeżeli przycisk NEXT nie zostanie naciśnięty przez 10 sekund.

### **6.4 Zmiana numerów komunikatów przypisanych do wejść**

- 1. Nacisnąć i przytrzymać przez około 2 sekundy przycisk NEXT. Diody pokazane na rysunku 3 migną 3 razy, a następnie diody M0…M2 poinformują, jakie numery komunikatów przypisane są aktualnie do wejść:
	- − świeci dioda M0 komunikaty 0-15 (wejście 1 wyzwala komunikat 0, wejście 2 komunikat 1 itd.);
	- − świeci dioda M1 komunikaty 8-23 (wejście 1 wyzwala komunikat 8, wejście 2 komunikat 9 itd.);
	- − świeci dioda M2 komunikaty 16-31 (wejście 1 wyzwala komunikat 16, wejście 2 komunikat 17 itd.).
- 2. Naciskać przycisk PLAY do czasu, gdy do wejść przypisane zostaną żądane numery komunikatów.
- 3. Nacisnąć przycisk NEXT, aby wyjść z funkcji zmiany numerów komunikatów. Funkcja zakończy się automatycznie, jeżeli przycisk PLAY nie zostanie naciśniety przez 10 sekund.

# **7. Program VMG-Soft**

Program VMG-Soft umożliwia syntezowanie komunikatów i programowanie modułu. Plik instalacyjny programu znajduje się na płycie CD dołączonej do modułu. Można go również pobrać ze strony www.satel.pl. Program VMG-Soft można zainstalować na komputerach z systemem operacyjnym Windows 2000/XP/VISTA/7.

Połączenie modułu z komputerem, na którym zainstalowany jest program VMG-Soft, należy wykonać przy pomocy kabla USB. System Windows automatycznie wykryje podłączenie nowego urządzenia i wyświetli okno kreatora, który poprowadzi użytkownika przez procedurę instalacji sterowników dla nowego sprzętu. Sterowniki znajdują się na dołączonej do urządzenia płycie CD. Niektóre wersje systemu operacyjnego Windows mogą ostrzegać, że sterownik nie przeszedł testów zgodności. Instalację sterowników należy kontynuować pomimo tych ostrzeżeń.

*Uwaga: Po podłączeniu modułu do komputera, wszystkie funkcje modułu są blokowane, a kolejka komunikatów do odtworzenia jest kasowana.*

SATEL sp. z o.o. ul. Schuberta 79 80-172 Gdańsk tel. 58 320 94 00; serwis 58 320 94 30 dz. techn. 58 320 94 20; 604 166 075 info@satel.pl www.satel.pl